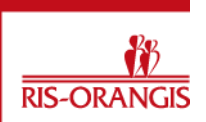

## **PROCEDURE POUR EFFECTUER DE NOUVELLES RESERVATIONS**

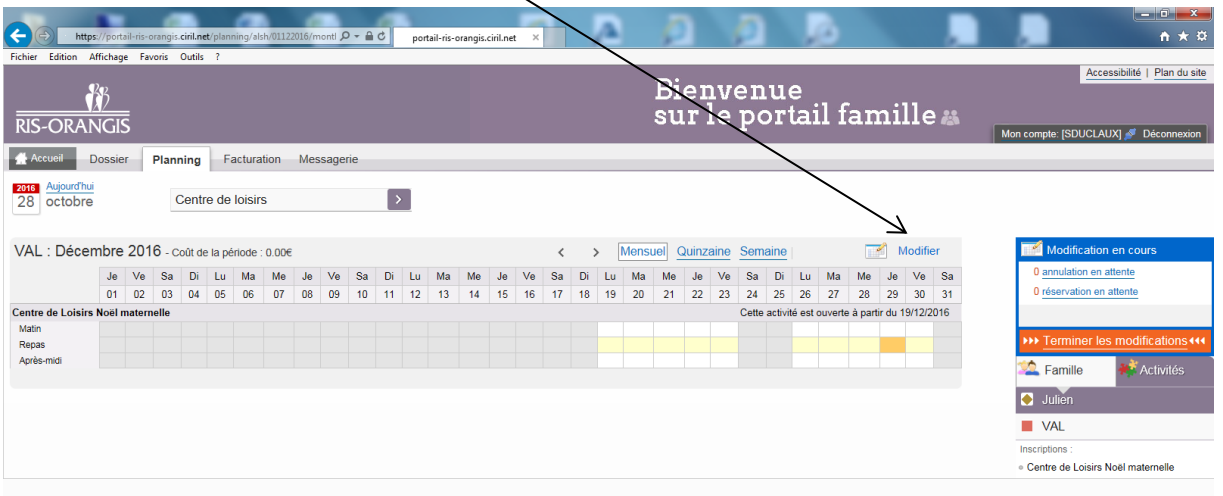

## Pour effectuer les réservations, diquer sur modifier.

## Vous pouvez cocher les présences de votre enfant.

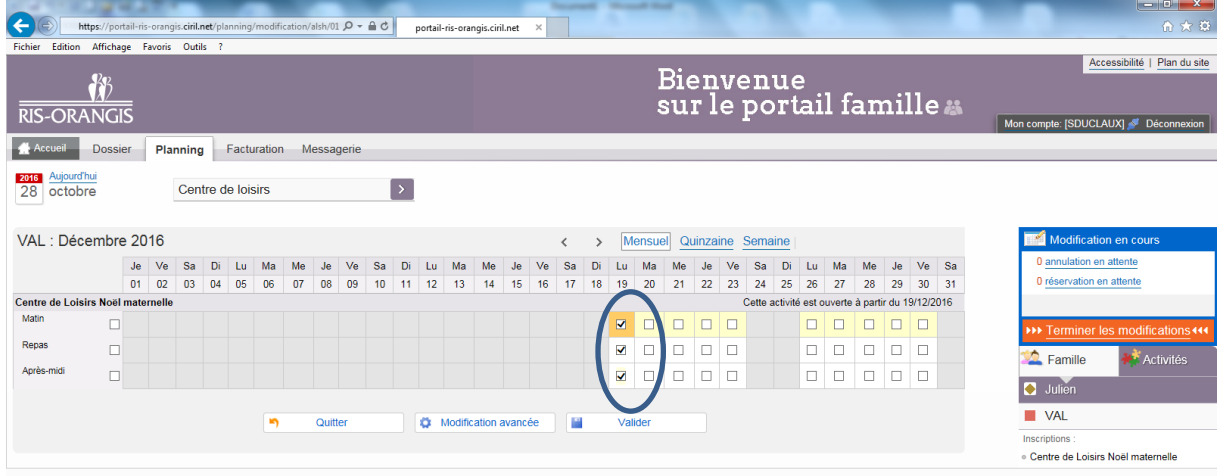

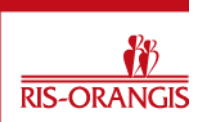

 $\bigodot$ is-orangis.**ciril.ne**  $D - AC$  $http://p$ portail-ris-ora Edition Affichage Favoris Outils Accessibilité | Plan du site Bienvenue  $\frac{1}{2}$ sur le portail famille a **RIS-ORANGIS** e: ISDUCLAUXI & D Accueil Dossier Planning S Facturation Messagerie 2016 Aujourd'hui<br>28 octobre Centre de loisirs  $\vert$ Les modifications ont été validées  $\blacksquare$ VAL : Décembre 2016 > Mensuel Quinzaine Semaine  $\,$   $\,$ Je Ve Sa Di Lu Ma Me Je Ve Sa Di Lu Ma Me Je Ve Sa Di Lu Ma Me Je Ve Sa Di Lu Ma Me Je Ve Sa<br>01 02 03 04 05 06 07 08 09 10 11 12 13 14 15 16 17 18 19 20 21 22 23 24 25 26 27 28 29 30 31 Coût de la période : 4.22€ Cette activité est ouverte à partir du 19/12/2016 - [1 Matin : 1.57€ | 1 Repas : 1.08€ | 1 Après-midi : 1.57€] Centre de Loisirs Noël maternelle Matin  $\Box$ Famille Repas  $\Box$ Julier Après-mid  $\Box$  $\blacksquare$  VAL **C** Modification avancée Valider<br>- $\overline{2}$ Quitter Centre de Loisirs Noël maternell

Une fois la saisie terminée, il faut valider. Le panier se trouvant à droite de l'écran se remplit et vous indique le montant de la prestation.

**Lorsquevos réservations sont terminées, il faut valider le panieren cliquant sur "Terminer les modifications". Si le panier n'est pas validé, les inscriptions ne seront pas prises en compte.**

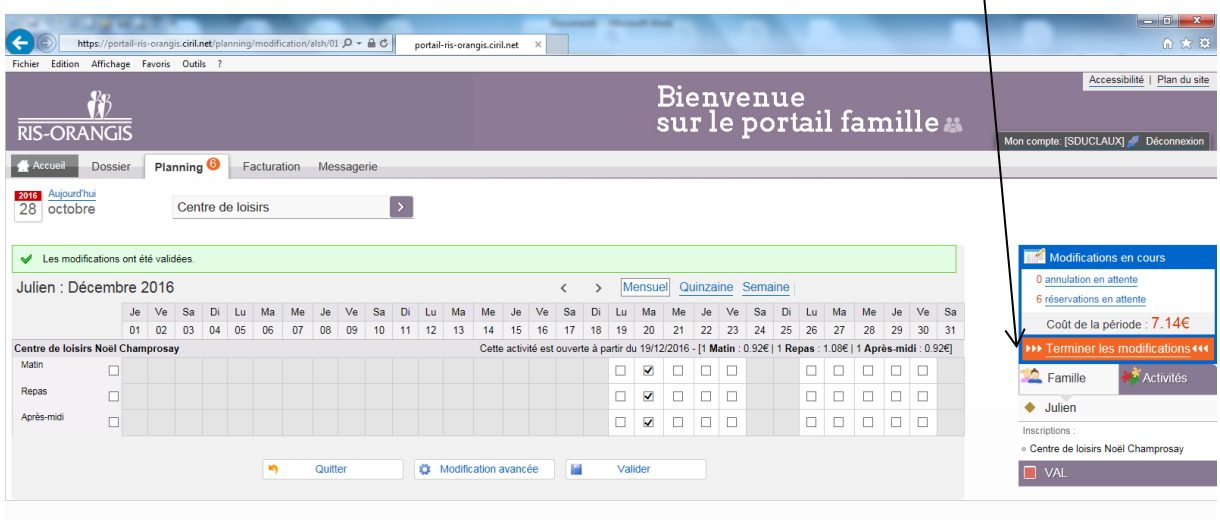